## **How to do travel declaration on Parents Gateway**

**Step 1: Click on Services to declare travels** 

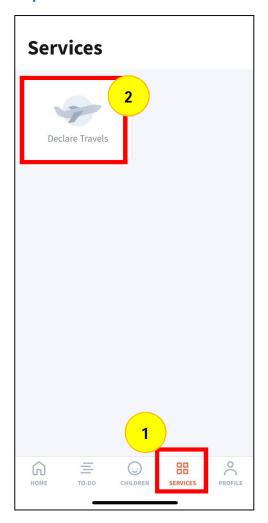

**Step 2: Click on Declare Travels** 

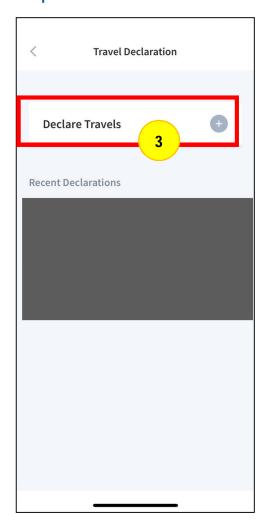

Step 3: If the travel declarations are the not be for all the children, select all the children (even if they are in different schools) and make ONE declaration. Click "NEXT".

Child (2)

Declare Travels

If the declaration details are the same, select all the children, even if they are in different schools, and make only ONE declaration.

Select child(ren) to declare for:

Child (1)

Child (2)

Next

**Step 4: Indicate if your child(ren) will or will travelling** 

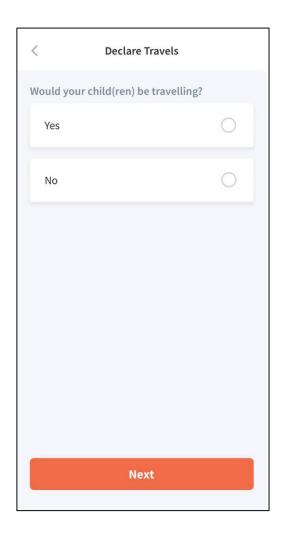

# If your child(ren) are not travelling

Step 5: Select No. Indicate the holiday that your child(ren) will not be travelling and click "DONE".

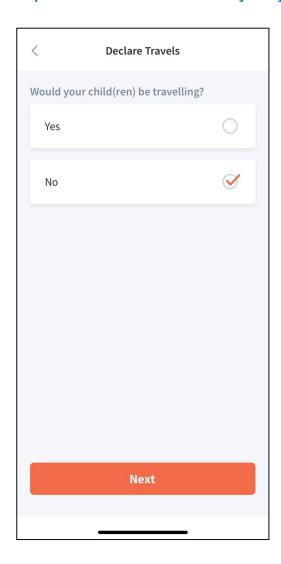

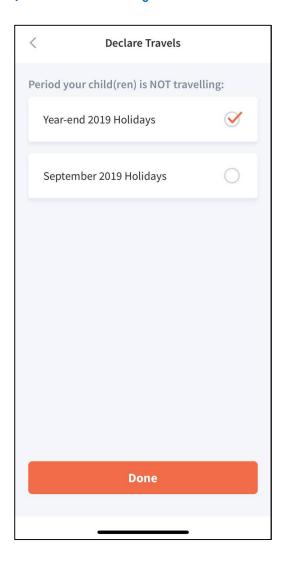

# If your child(ren) will be travelling

Step 5: Click Yes. Select the travel dates and destination, click "DONE".

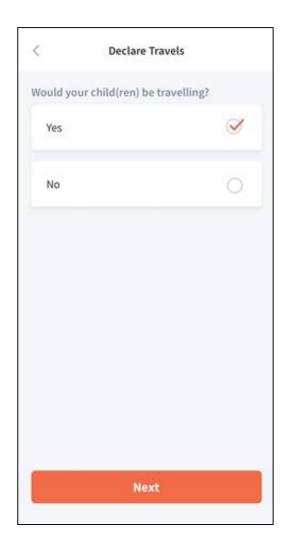

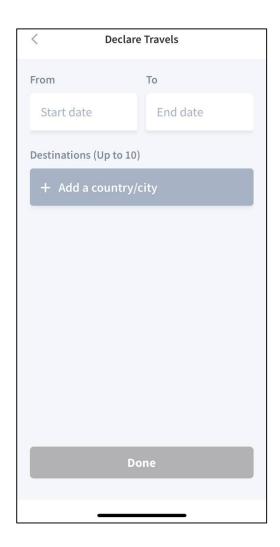

#### **FAQ**

#### When should I use the 'Declare Travels' service?

You should complete the travel declaration if your child is travelling overseas. This may be done upon confirmation of travel plans or when you are notified by your child's school to do so. Accurate travel information helps schools better prepare for emergencies.

## I received a notification from the school via Parents Gateway to submit travel plans for one of my children but not for my other child who is attending a different school. Why is this so?

This means that your child's school has yet to start using Parents Gateway for travel declaration or has not send out the notification yet. As all schools do request for travel declarations, you will be notified by your child's school on the mode of declaration.

### Do I have to make separate travel declarations for each of my children?

If the declaration details are the same for all your children, you can select all their names and make only one declaration, even if they attend different schools.

## Do both parents have to make travel declarations?

Only a single declaration is required.

# Why am I asked to declare my child's travel plans if he/she is not travelling overseas?

Depending on individual school's practice, some schools may require a nil declaration even if your child is not travelling during the school holidays. In this case, please select the "**Not Travelling**" option.

#### How do I edit a travel declaration that has been submitted?

If there are changes to the submitted travel details, you may delete the existing declaration and submit a new one.